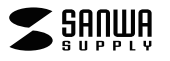

系列 MA-IPBBS303 400-MABTIP3 系列

# 轻音Bluetooth 蓝光LED鼠标说明书

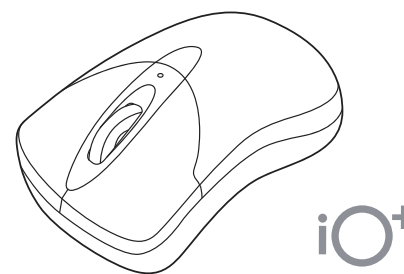

尊敬的顾客,感谢您选购轻音Bluetooth鼠标,在此致以诚挚的谢意。以下内容为本产品的 使用方法和注意事项,请在使用前仔细阅读。阅读后请妥善保管此说明书。

# 适用设备·OS

# ■适用设备

●搭载有Windows(DOS/V)的电脑·平板电脑

- ●Apple Mac系列
- ●搭载Chrome OS的电脑
- ●Android手机·平板电脑
- ●Apple iPhone系列
- ●Apple iPad系列 ※适用于已搭载Bluetooth蓝牙模块并支持Bluetooth鼠标的设备。
- ※适用于支持Bluetooth5.0 HID的设备。 ■多设备切换方法

- $\bullet$ Windows 11 · 10 · 8.1 · 8 · 7
- ●macOS 11、macOS 10.14 · 10.15<br>●Chrome OS
- ●Android7以上
- $\bullet$ i0S13以上
- ●iPad0S 13以上
- ※对于macOS·iOS·iPadOS系统,Safari、Mail、TextEdit以及Finder等软件仅限标准 安装的情况下才能使用滚轮功能。且不支持通过按压滚轮按钮进行操作。
- ※根据设备不同,可能会出现无法适配的情况。 ※本文中提及的所有其他产品名称等均为其各自制造商的注册商标、商标。
- 

#### 规格

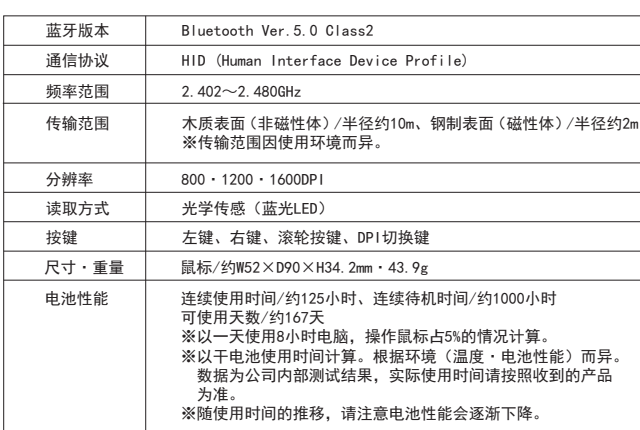

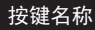

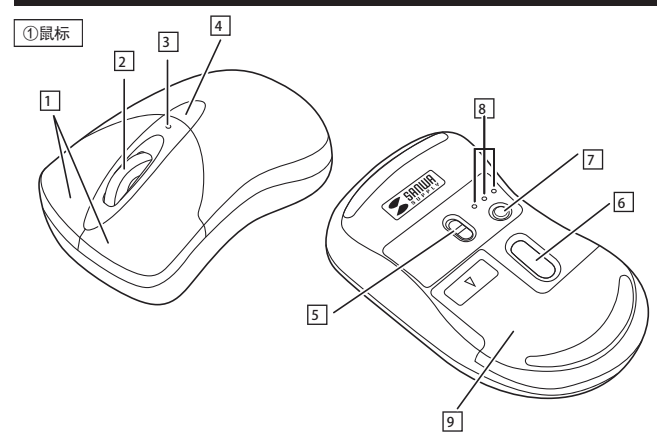

1 左键·右键 滚轮 5 7 6 DPI切换键 电源开关 蓝光LED 设备切换键 8 设备确认LED 按下设备切换键,底部相应设备的LED亮白灯。 2 滚轮 4 DP1切换键 3 DPI切换LED 红色闪烁1次:800DPI 红色闪烁2次:1200DPI 红色闪烁3次:1600DPI 9 |电池盖

### 休眠模式

即使电源开关处于开启状态,若一段时间未使用鼠标的话,鼠标将进入休眠状态。点击按键 即可使鼠标恢复工作。 恢复初期光标可能有些许延迟。

#### 多设备连接

本产品可与3个Bluetooth设备进行连接切换。

### 多设备连接方法

鼠标连接方法 ①打开鼠标电源,按下设备切换键,底部设备确认LED将切换。

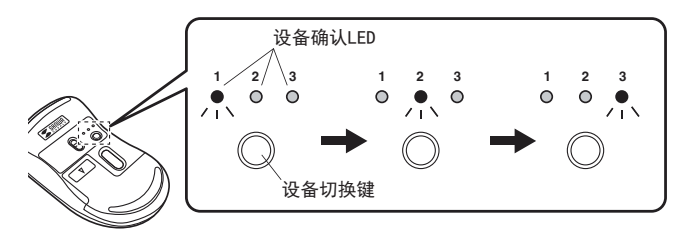

②长按配对键,设备确认LED将闪烁。<br>③请按照设备上的操作方法完成配对。

。<br>※第2台及以后设备配对时,请切换到其他的设备确认LED,从步骤1开始进行操作。

按下设备切换键,设备确认LED中的其中一个亮灯。 ■适用OS 已亮灯的设备确认LED下的设备可以进行操作。

#### 鼠标连接

①打开鼠标电源,按下设备切换键,底部设备确认LED将切换。

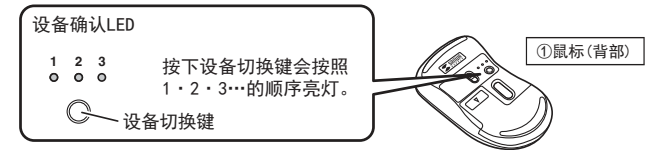

②长按配对键,设备确认LED将闪烁。<br>※配对完成前的操作请通过现在正在使用的鼠标或触摸板进行。<br>※以下说明以Windows 10配对方法为例。如果使用外接的USB蓝牙适配器等,请确认其使用 说明书。

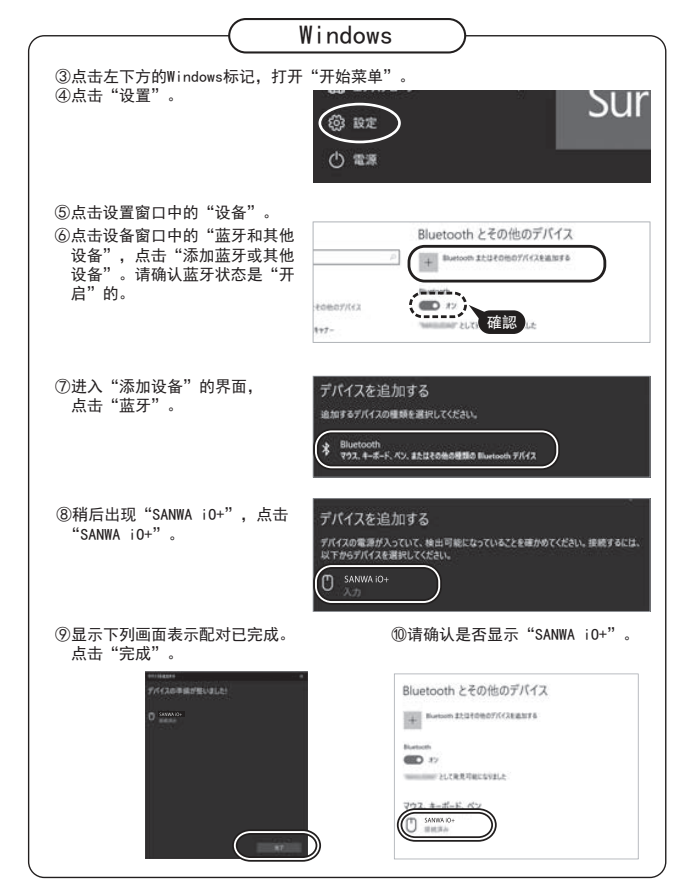